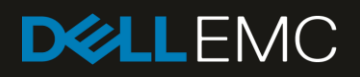

# Cisco Nexus 5648Q

# Switch Configuration Guide for Dell EMC SC Series SANs

#### Abstract

This document illustrates how to configure a Cisco® Nexus® 5648Q switch for use with Dell EMC™ SC Series storage using Dell EMC best practices.

August 2017

# <span id="page-1-0"></span>**Revisions**

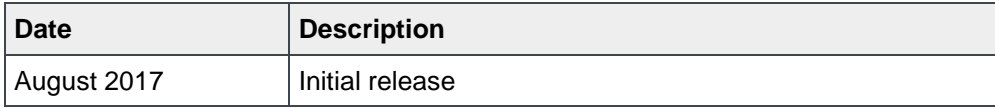

The information in this publication is provided "as is." Dell Inc. makes no representations or warranties of any kind with respect to the information in this publication, and specifically disclaims implied warranties of merchantability or fitness for a particular purpose.

Use, copying, and distribution of any software described in this publication requires an applicable software license.

© 2017 Dell Inc. or its subsidiaries. All Rights Reserved. Dell, EMC, Dell EMC and other trademarks are trademarks of Dell Inc. or its subsidiaries. Other trademarks may be trademarks of their respective owners.

Dell believes the information in this document is accurate as of its publication date. The information is subject to change without notice.

# Table of contents

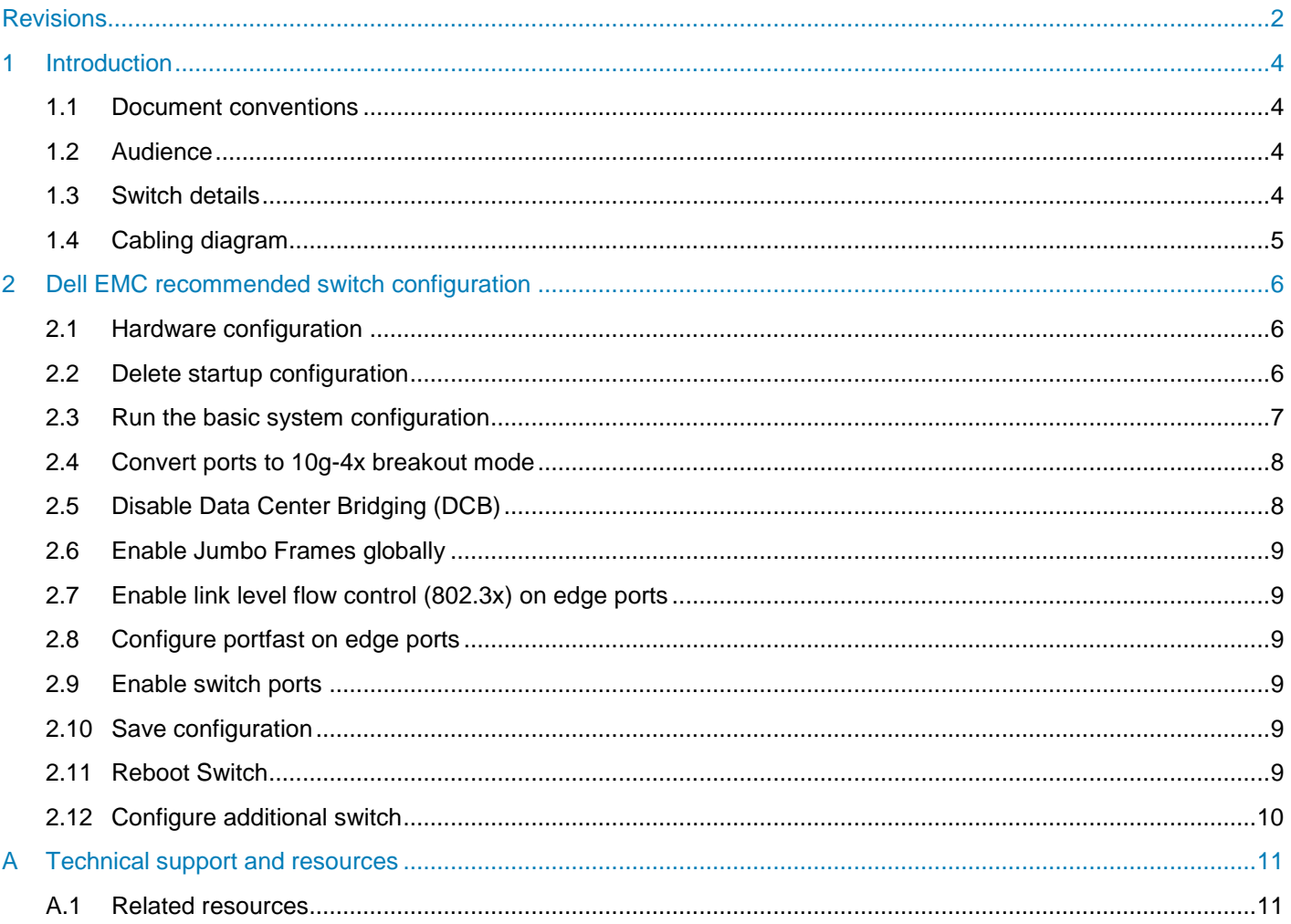

## <span id="page-3-0"></span>1 Introduction

This document illustrates how to configure a Cisco® Nexus 5648Q switch for use with Dell EMC™ SC Series storage using Dell EMC best practices.

#### <span id="page-3-4"></span><span id="page-3-1"></span>1.1 Document conventions

[Table 1](#page-3-4) lists the formatting conventions used in this document.

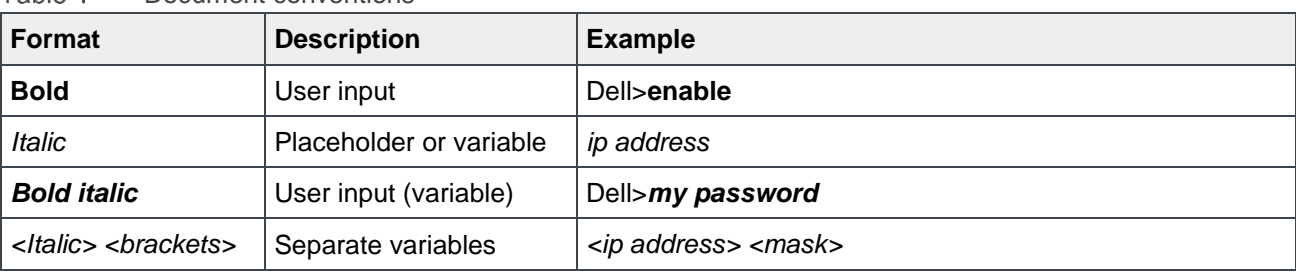

#### Table 1 Document conventions

#### <span id="page-3-2"></span>1.2 Audience

This switch configuration guide describes a verified configuration following Dell EMC best practices for a dedicated SC Series iSCSI SAN and is intended for storage or network administrators and deployment personnel.

### <span id="page-3-5"></span><span id="page-3-3"></span>1.3 Switch details

[Table 2](#page-3-5) provides an overview of the switch configuration.

Table 2 Switch specifications

| Cisco Nexus 5648Q    |             |
|----------------------|-------------|
| <b>Switch vendor</b> | Cisco       |
| ∣ Switch model       | Nexus 5648Q |
| Switch firmware      | 7.3(2)N1(1) |

**Note:** For proper functionality, the switch must be at the firmware version shown in [Table 2](#page-3-5) before proceeding with this configuration. Using previous firmware versions may have unpredictable results.

**Note:** The latest firmware updates and documentation can be found at: [www.cisco.com.](http://www.cisco.com/) This site requires a login credential.

### <span id="page-4-0"></span>1.4 Cabling diagram

[Figure 1](#page-4-1) represents the method recommended by Dell EMC for deploying servers and SC Series arrays.

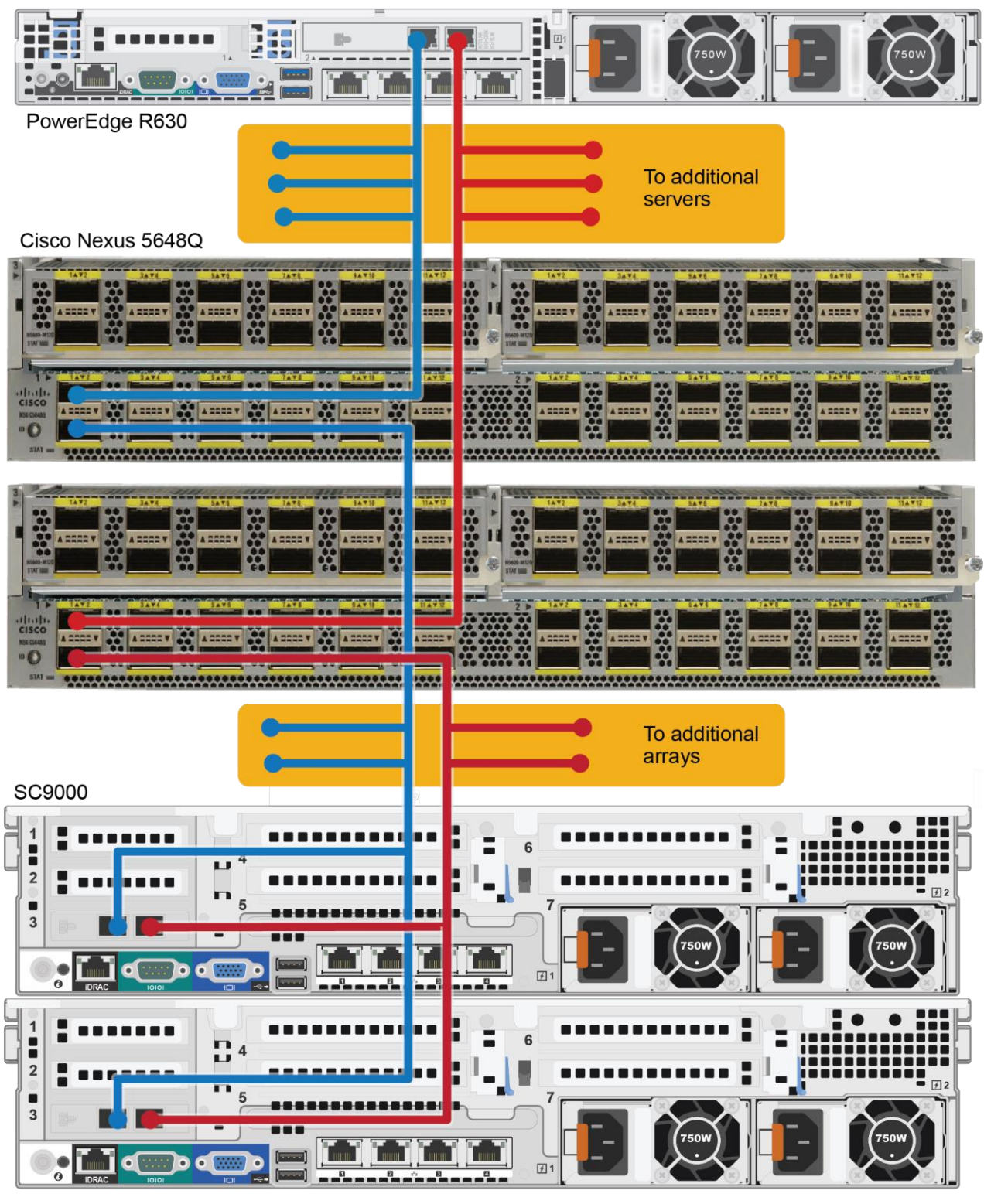

<span id="page-4-1"></span>Figure 1 Cabling diagram

# <span id="page-5-0"></span>2 Dell EMC recommended switch configuration

Use the following steps to configure the Cisco Nexus 5648Q switch.

**Note:** The configuration steps in this section are only recommended when the switch is used as a dedicated SAN for iSCSI traffic (not shared with LAN traffic).

#### <span id="page-5-1"></span>2.1 Hardware configuration

- 1. Power on the chassis.
- 2. Connect a serial cable to the active supervisor management port.
- 3. Using PuTTY or another terminal utility, open a serial connection session to the switch.
- 4. Open a terminal emulator and configure it to use the serial port (usually COM1 but this may vary depending on your system). Configure serial communications for 9600, N, 8,1 and no flow control.

### <span id="page-5-2"></span>2.2 Delete startup configuration

**Note:** This example assumes a switch at its default configuration settings. Using the write erase command will set the startup configuration file to its default settings. Always back up the configuration settings prior to performing any configuration changes

```
switch#write erase
Warning: This command will erase the startup-configuration
Do you wish to proceed anyway ? (y/n) [n]y
switch#reload
This command will reboot the system
Do you want to continue? (y/n) [n]y
```
**Note:** The switch will reboot.

#### <span id="page-6-0"></span>2.3 Run the basic system configuration

The following steps use the setup utility to configure connectivity for basic management of the system.

After the switch fully reboots, the following prompts will appear:

```
Abort Power On Auto Provisioning and continue with normal setup ?(yes/no)[n]:y
---- System Admin Account Setup ----
Do you want to enforce secure password standard (yes/no):yes
Enter the password for "admin":my password
Confirm the password for "admin":my password
```
---- Basic System Configuration Dialog VDC: 1 ----

This setup utility will guide you through the basic configuration of the system. Setup configures only enough connectivity for management of the system.

Please register Cisco Nexus 6000 Family devices promptly with your supplier. Failure to register may affect response times for initial service calls. Nexus devices must be registered to receive entitled support services.

Press Enter at anytime to skip a dialog. Use ctrl-c at anytime to skip the remaining dialogs. Would you like to enter the basic configuration dialog (yes/no):**yes** Create another login account (yes/no) [n]:**n** Configure read-only SNMP community string (yes/no) [n]:**n** Configure read-write SNMP community string (yes/no) [n]:**n** Enter the switch name :*my switch name* Continue with Out-of-band (mgmt0) management configuration? (yes/no) [y]:**y** Mgmt0 IPv4 address :*my IP address* Mgmt0 IPv4 netmask :*my netmask* Configure the default gateway? (yes/no) [y]:**y** Enable the telnet service? (yes/no) [n]:**y** Enable the ssh service? (yes/no) [y]:**n** Configure the ntp server? (yes/no) [n]:**n** Configure default interface layer (L3/L2) [L2]:**L2** Configure default switchport interface state (shut/noshut) [noshut]:**shut** Enter basic FC configurations (yes/no) [n]:**n**

The following configuration will be applied:

*<Your settings will be displayed>*

Would you like to edit the configuration? (yes/no) [n]:**n** Use this configuration and save it? (yes/no) [y]:**y** [########################################] 100% Copy complete.

Log into the switch using the credentials created previously.

#### <span id="page-7-0"></span>2.4 Convert ports to 10g-4x breakout mode

```
switch#config
```

```
switch(config)#interface breakout slot 1 port 1-3 map 10g-4x
switch(config)#interface breakout slot 1 port 4-6 map 10g-4x
switch(config)#poweroff module 1
switch(config)#no poweroff module 1
```
**Note:** It will take two minutes for the module to power back up. The following message will appear when the module is powered back up:

```
Switch(config)# 2001 May 18 09:08:10 S-56 %$ VDC-1 %$ %PFMA-2-MOD_PWRUP: Module 
1 powered up"
```
**Note:** Once the module is fully powered up, the show interface brief command will display status of 4x10Gbps ports

switch(config)#**show interface brief**

### <span id="page-7-1"></span>2.5 Disable Data Center Bridging (DCB)

**Note:** By default, DCB is enabled. This section provides commands to disable DCB. Perform all operations during a maintenance window, because a temporary loss of communication between host servers and storage arrays may occur.

```
switch(config)#lldp tlv-select dcbxp
switch(config)#copy running-config startup-config
switch(config)#no lldp tlv-select dcbxp
switch(config)#copy running-config startup-config
```
**Note:** Each time when converting a 40Gbps port to a 10g-4x map, the steps in this section must be performed. This ensures that the new 10Gbps ports have DCBx disabled.

### <span id="page-8-0"></span>2.6 Enable Jumbo Frames globally

switch(config)#**policy-map type network-qos jumbo** switch(config-pmap-nq)#**class type network-qos class-default** switch(config-pmap-nq)#**mtu 9216** switch(config-pmap-nq-c)#**exit** switch(config-pmap-nq)#)**exit** switch(config)#**system qos** switch(config-sys-qos)#**service-policy type network-qos jumbo** switch(config-sys-qos)#**exit**

### <span id="page-8-1"></span>2.7 Enable link level flow control (802.3x) on edge ports

Perform this step for each individual port that is connected to a storage controller or a host server interface port, or specify a range of ports to configure.

```
switch(config)#interface ethernet 1/1/1-4 , eth1/2/1-4 , eth1/3/1-4 , eth1/4/1-4
switch(config-if-range)#flowcontrol send off
switch(config-if-range)#flowcontrol receive on
```
### <span id="page-8-2"></span>2.8 Configure portfast on edge ports

switch(config-if-range)#**spanning-tree port type edge**

Warning: edge port type (portfast) should only be enabled on ports connected to a single host. Connecting hubs, concentrators, switches, bridges, etc… to this interface when edge port type (portfast) is enabled, can cause temporary bridging loops. Use with CAUTION. Edge Port Type (Portfast) will be configured in 9 interfaces due to the range

commend but will only have effect when the interfaces are in a non-trunking mode.

### <span id="page-8-3"></span>2.9 Enable switch ports

The following example enables a range of ports. If preferred, enable individual ports as needed.

```
switch(config-if-range)#shutdown
switch(config-if-range)#no shutdown
switch (config-if-range)#exit
switch(config)#exit
```
### <span id="page-8-4"></span>2.10 Save configuration

switch# **copy running-config startup-config**

### <span id="page-8-5"></span>2.11 Reboot switch

switch# **reload**

### <span id="page-9-0"></span>2.12 Configure additional switch

Repeat the steps in sections [2.1](#page-5-1) through [2.11](#page-8-5) to configure the second switch.

# <span id="page-10-0"></span>A Technical support and resources

[Dell.com/support](http://www.dell.com/support) is focused on meeting customer needs with proven services and support.

[Dell TechCenter](http://en.community.dell.com/techcenter/) is an online technical community where IT professionals have access to numerous resources for Dell EMC software, hardware, and services.

[Storage Solutions Technical Documents](http://www.dell.com/storageresources) on Dell TechCenter provide expertise that helps to ensure customer success on Dell EMC storage platforms.

### <span id="page-10-1"></span>A.1 Related resources

Referenced or recommended Dell EMC publications:

*Dell EMC Storage [Compatibility Matrix](http://en.community.dell.com/techcenter/storage/w/wiki/5069.dell-storage-compatibility-matrix)*